# **BarTender**

#### **BarTender**

File Database Connection Setup

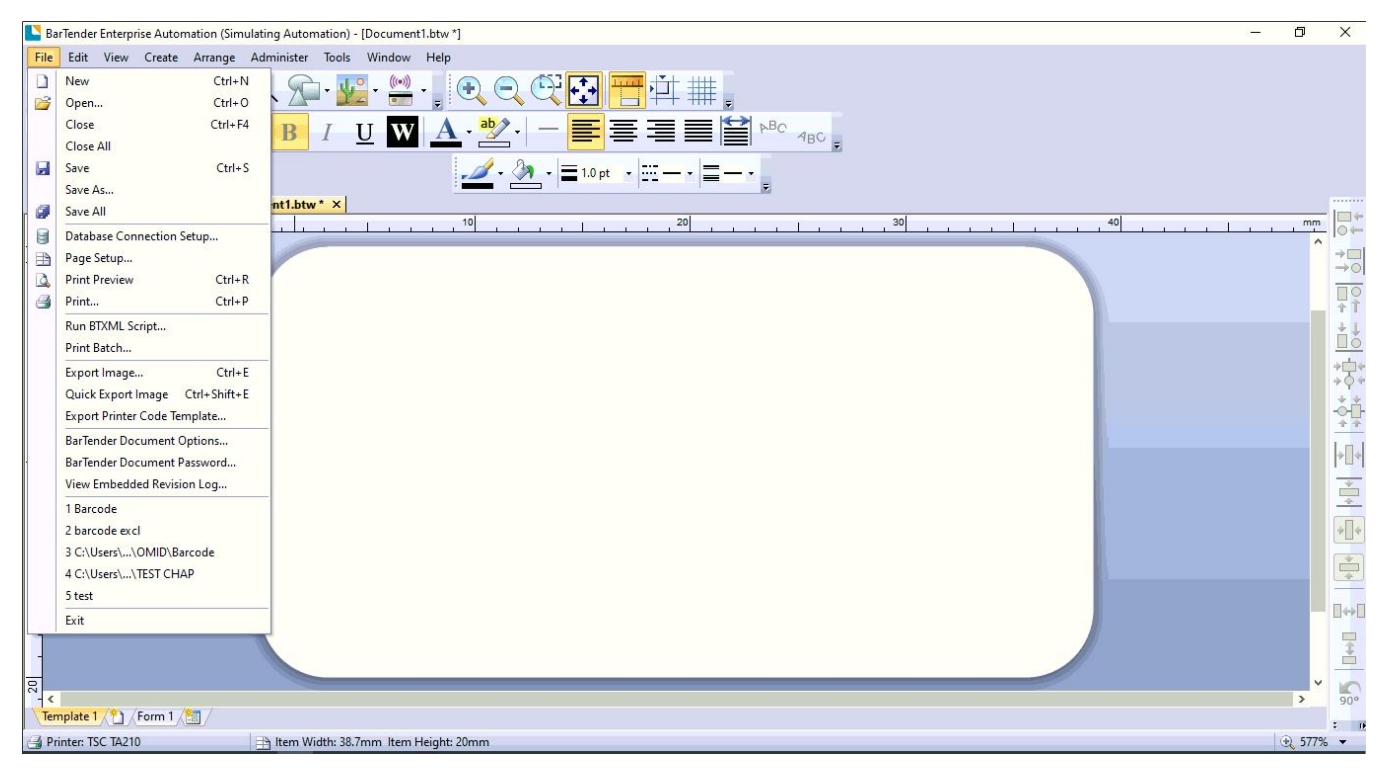

## Microsoft SQL Server Next

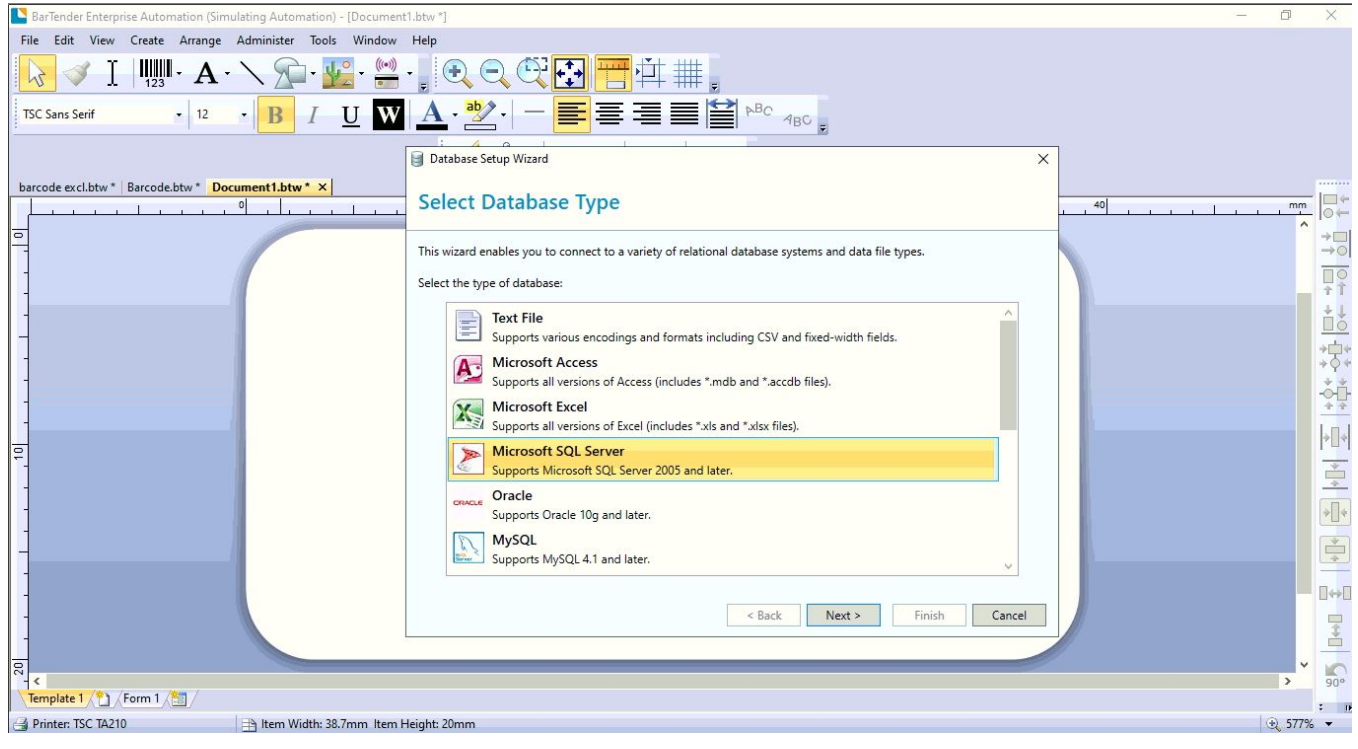

server SQL SQL NEXT .

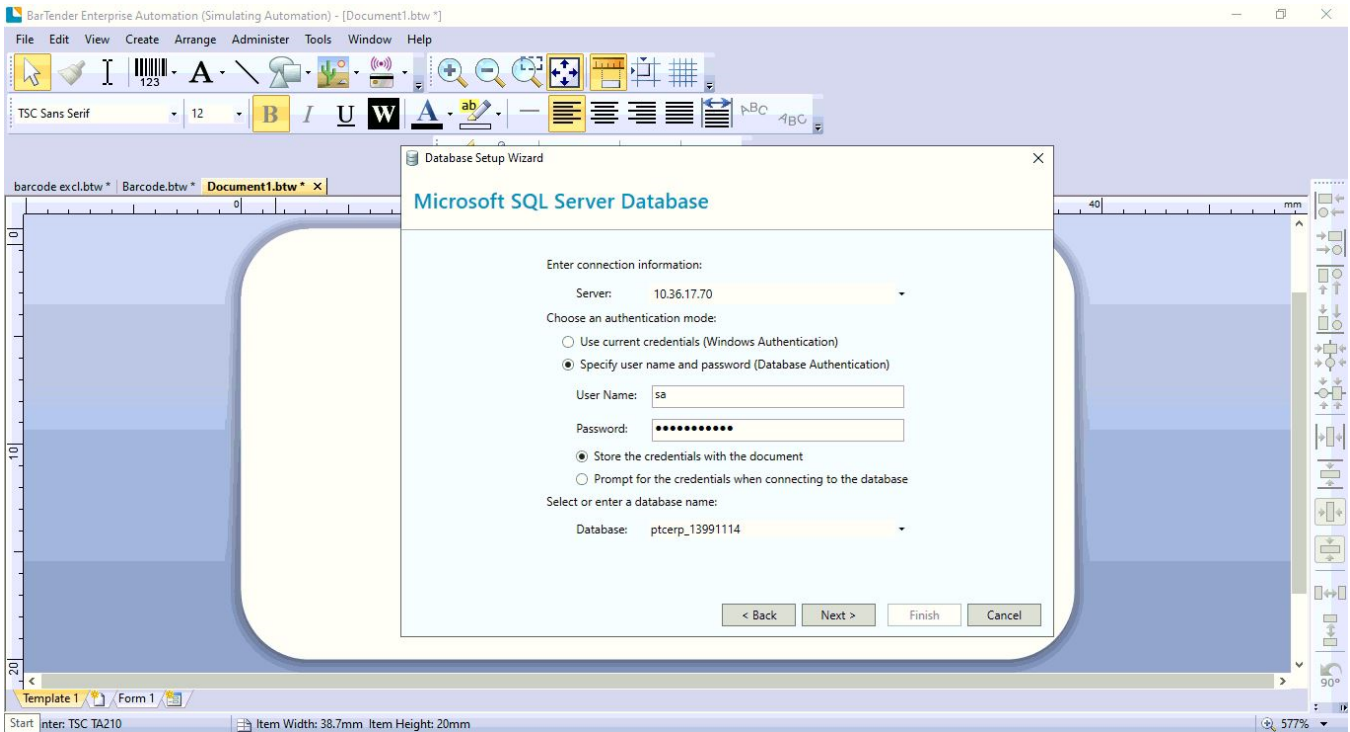

## Use the wizard to build SQL statement NEXT.

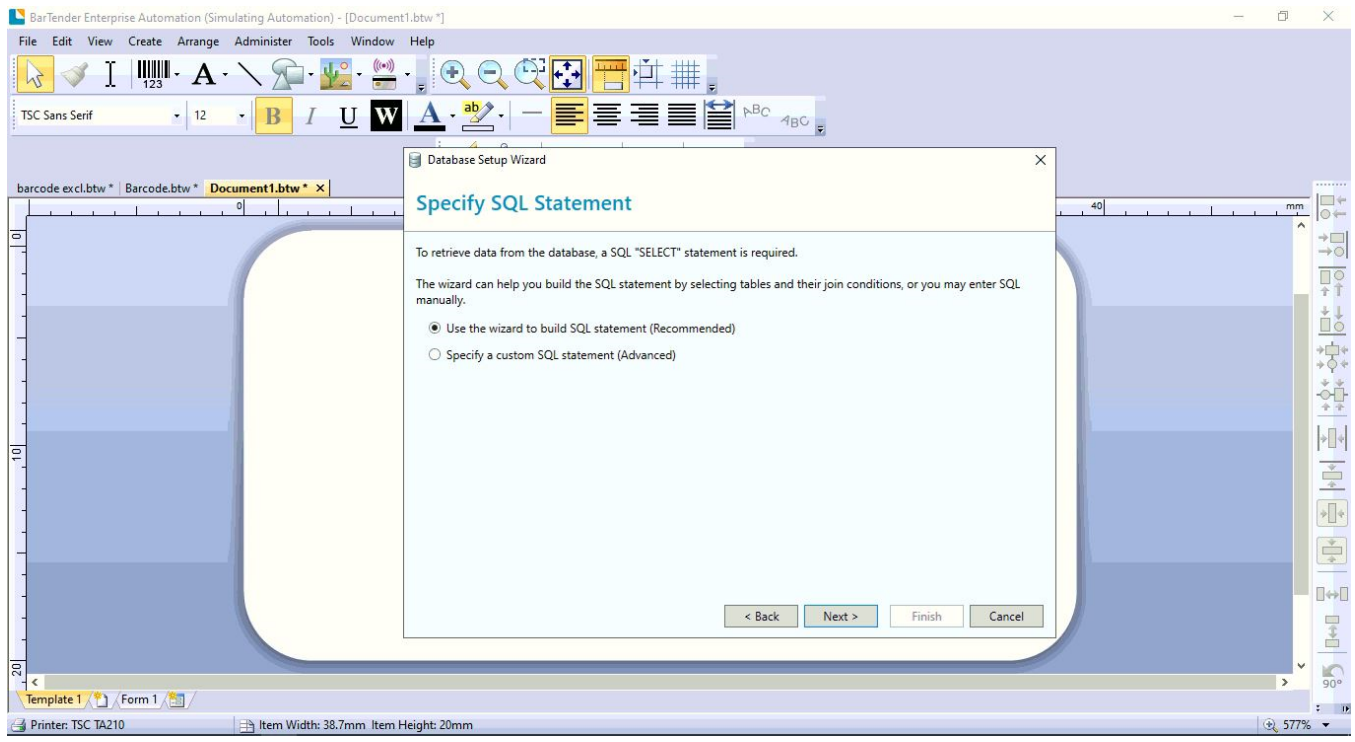

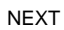

## Select Tables

Select one or more of the available tables on the left, and move them to the list on the right. Tables may be moved between lists with drag-and-drop, or by double-clicking them.

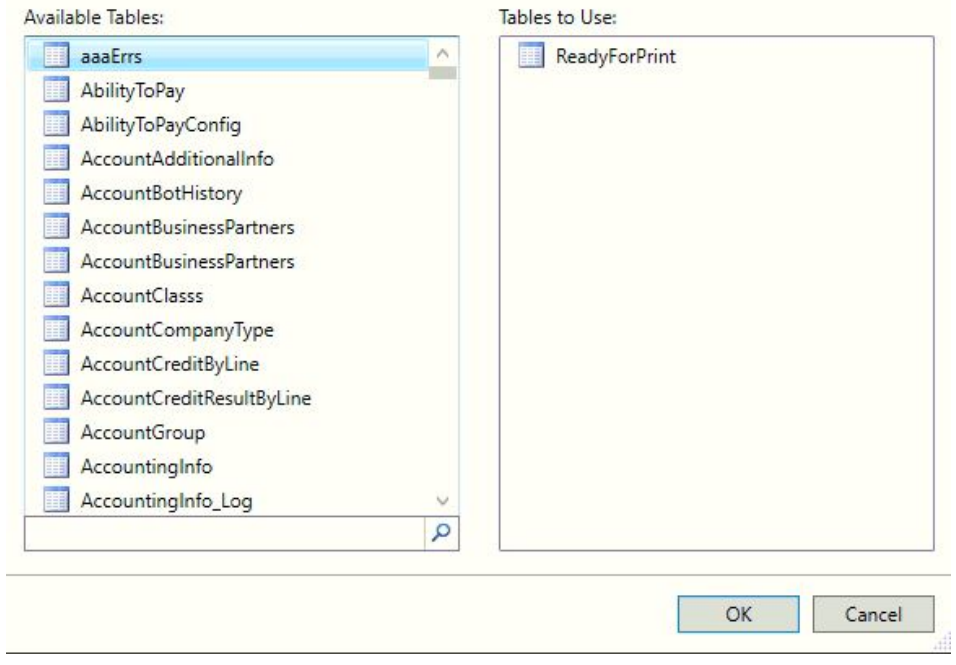

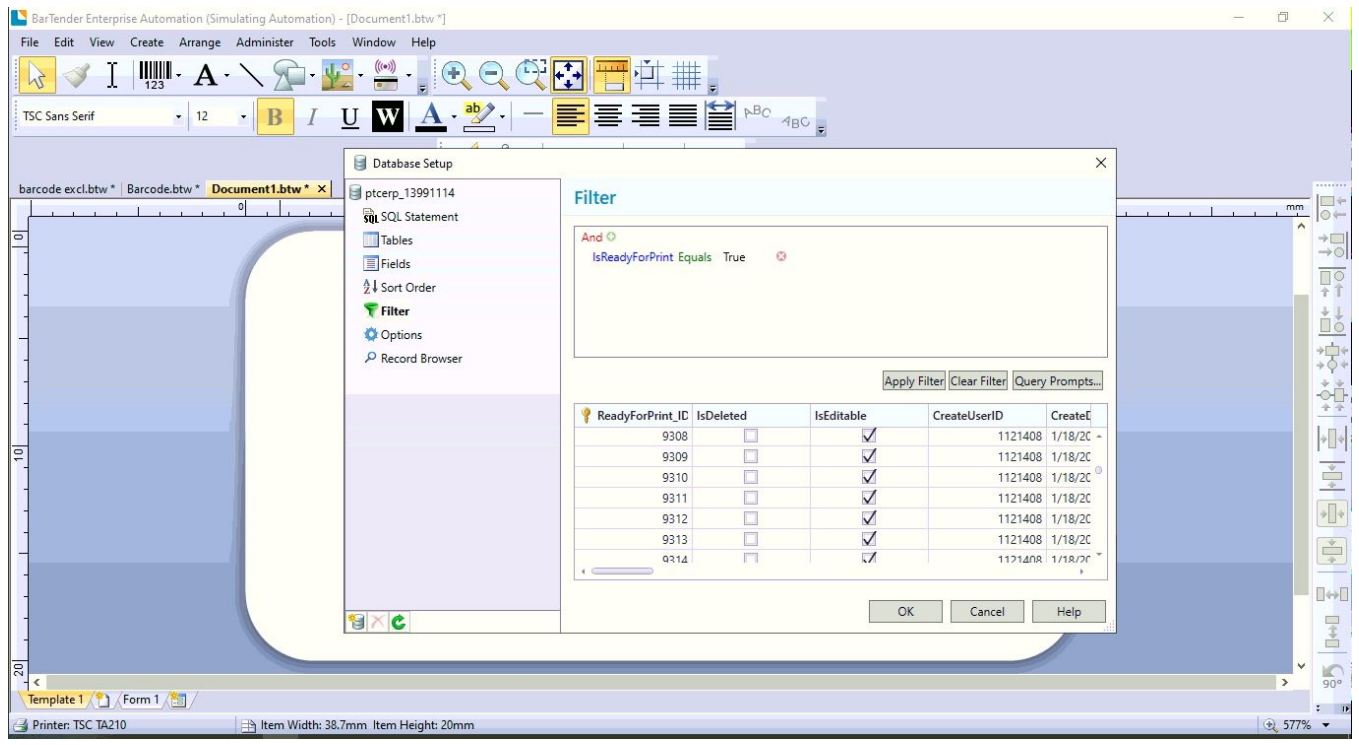

 $\times$ 

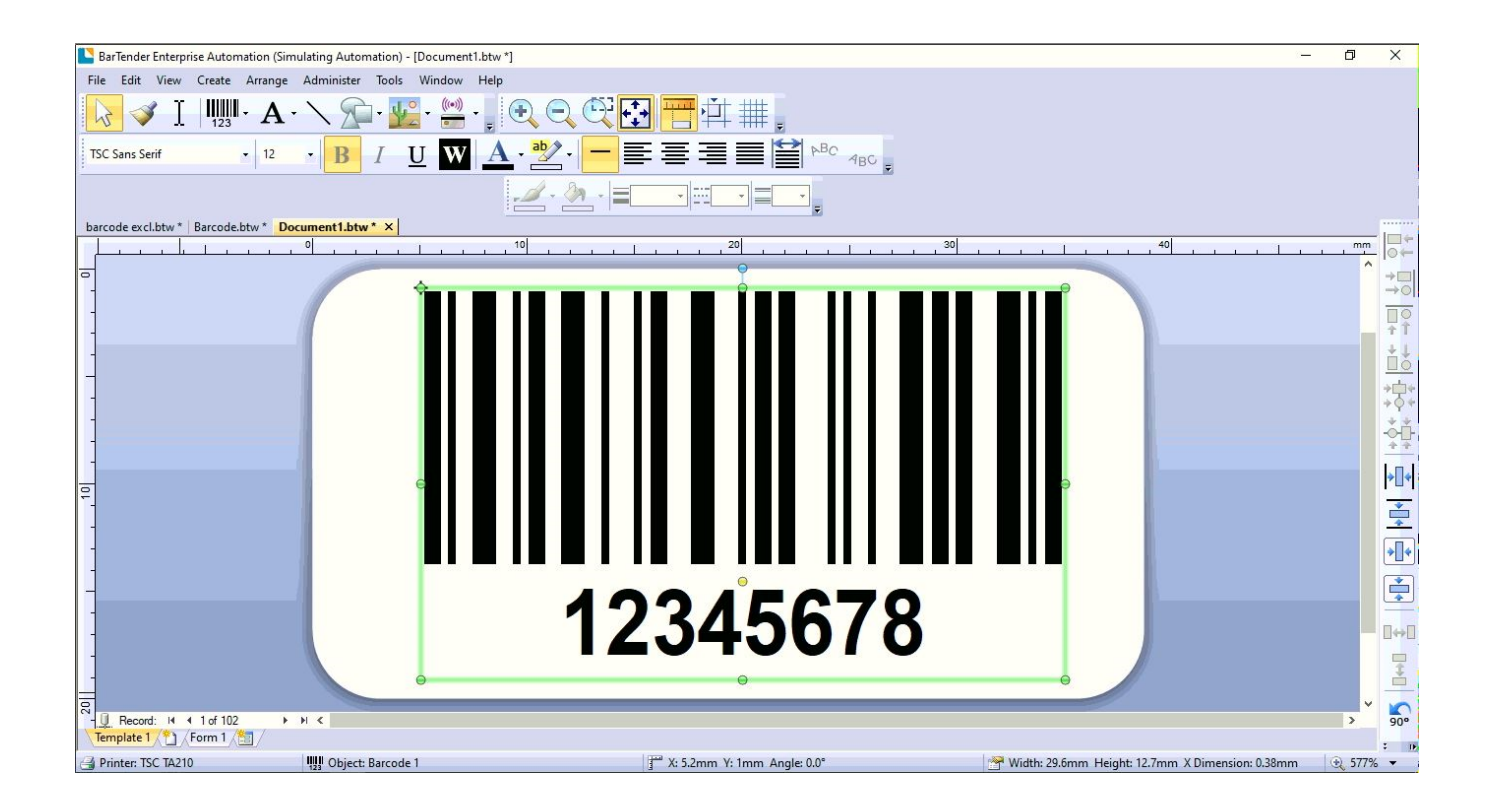

## ( ) Data Source Field Name BarcodeMain\_ID

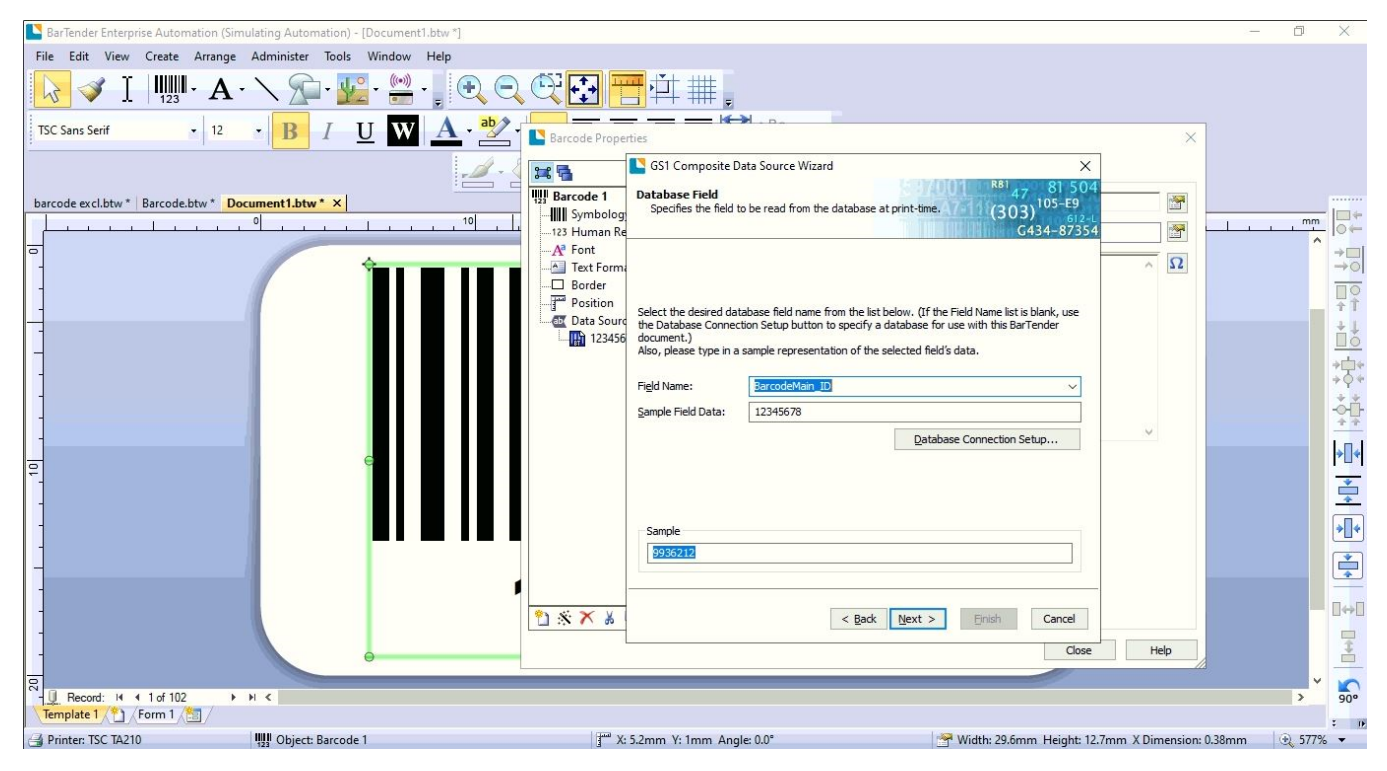

Finish .

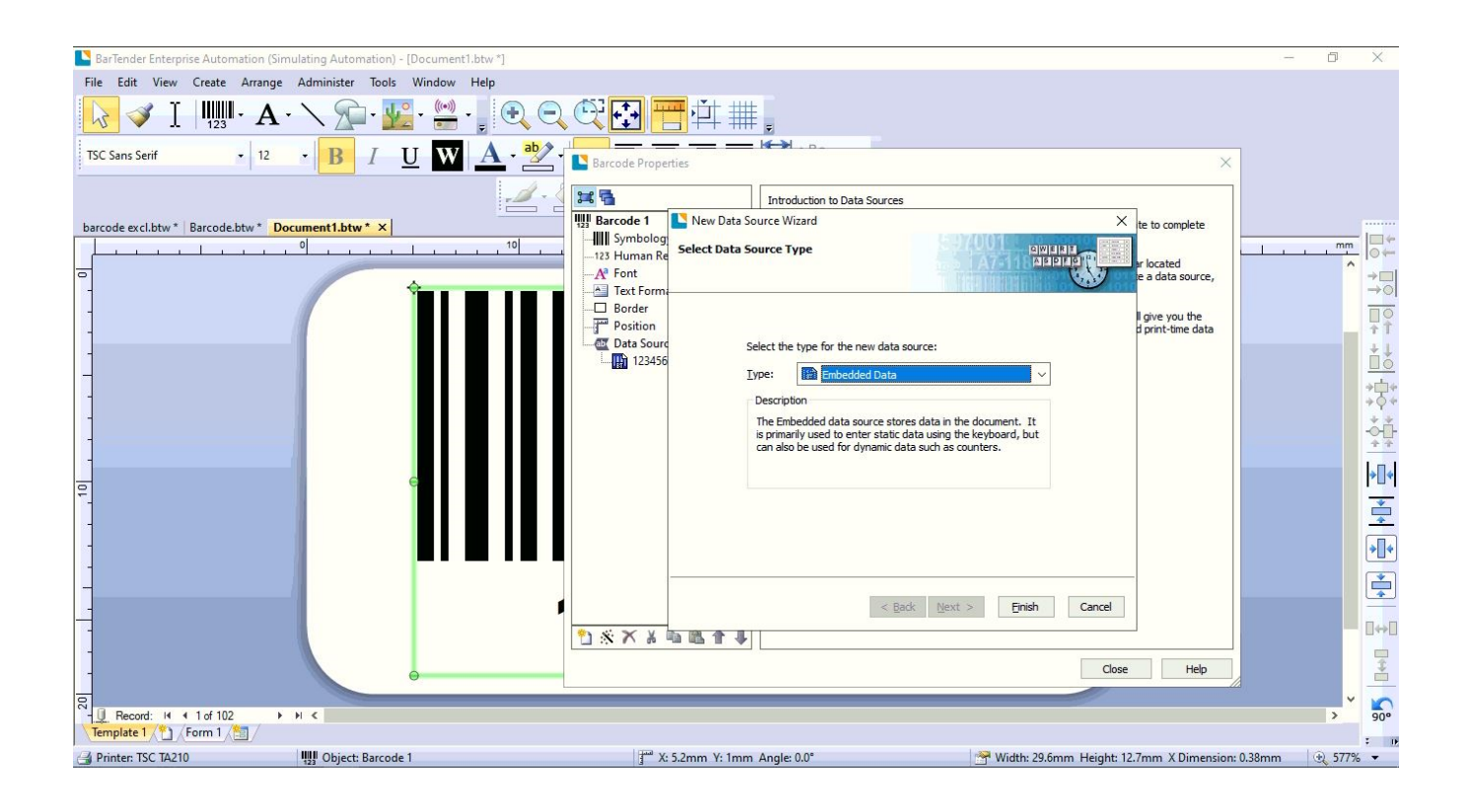